# <span id="page-0-0"></span>abntexto

Classe para LATEX

Elayson

elaysonabreu@gmail.com

25 de setembro de 2022

 $1.0.0 - \text{alpha}$ 

# **Sumário**

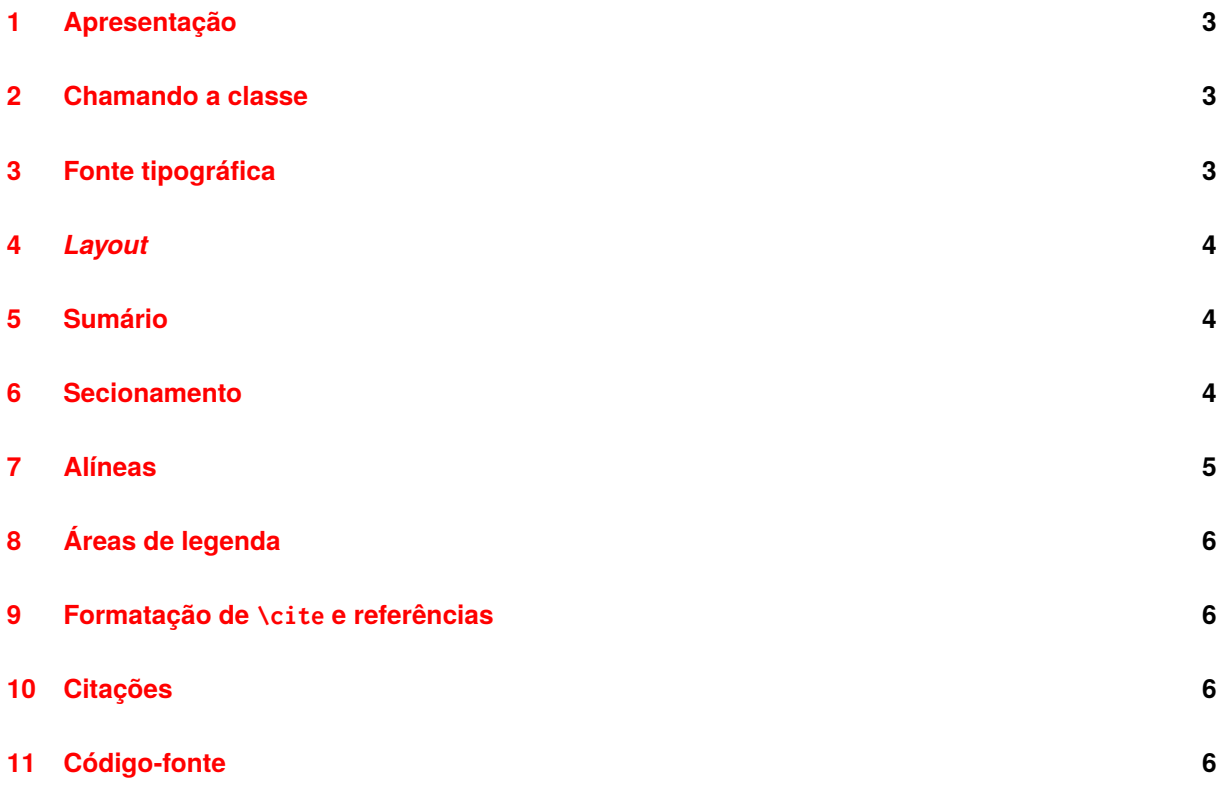

#### **1 Apresentação**

O *abntexto* é uma classe do L<sup>AT</sup>EX criada para facilitar a utilização das normas da Associação Brasileira de Normas Técnicas (ABNT) em trabalhos acadêmicos (monografias, dissertações, teses).

Este não é um manual sobre L<sup>E</sup>TEX (ou TEX, a ferramenta que o constitui) nem tampouco uma descrição detalhada sobre as normas ABNT. Para aprender sobre LATEX leia LATEX 2ε [Via Exemplos](https://www.ctan.org/pkg/latex-via-exemplos) ou  $ET$ <sub>F</sub>X 2<sub>ε</sub>[: An unofficial reference manual,](https://www.ctan.org/pkg/latex2e-help-texinfo) disponível também em francês. Além disso, também se pode ler [TEX by Topic](https://www.ctan.org/pkg/texbytopic) para aprender sobre o sistema TEX.

Já existe uma classe para aplicação das normas ABNT cujo nome é *abntex2*. Mas, diferente desta, o *abntexto* não depende do *memoir*, uma classe de código-fonte e manual extensos e que implementa funções as quais, em sua maioria, não são pertinentes a um documento que use as diretrizes da ABNT.

As normas ABNT as quais o *abntexto* se propõe a seguir são aquelas em vigor até o momento da criação deste manual.

### **2 Chamando a classe**

Digite as linhas em [verb. 1](#page-0-0) e use *abntexto*.

```
Verbatim 1 — Início
 \documentclass{abntexto}
 \usepackage[brazil]{babel} % para obter os padrões de hifenização corretos
 \usepackage[T1]{fontenc}
 \usepackage{newtxtext} % fontes New TX, com estilo times
 \usepackage{newtxmath}
 \begin{document}
     Texto
 \end{document}
Fonte: o autor.
```
#### **3 Fonte tipográfica**

O tamanho da fonte é 12 pt de imediato e pode ser configurado com o comando \setfontsize{〈*arg*〉} sendo que 12 pt é a única opção disponível. Mas, se você deseja outro tamanho de fonte, crie-o usando \fontsizedef{〈*size*〉}{〈*defs*〉}. Além disso, com os seletores de tamanho \normalsize e \small que configuram 12 pt e 10 pt, nessa ordem, é possível mudar o tamanho da fonte no corpo do documento.

O espaçamento é de um e meio e pode ser alterado para dois com  $\sigma$  spacing $\{2\}$ , por exemplo. Os atalhos \singlesp, \onehalfsp e \doublesp estão disponíveis. Note que o espaçamento simples não tem o mesmo valor que o espaçamento um, portanto, \singlesp é diferente de \spacing{1}! Os atalhos \onehalfsp e \doublesp tem o mesmo significado de \spacing{1.5} e \spacing{2}.

# **4** *Layout*

A folha é A4 por padrão e as margens esquerda e direita são de 3 cm, 2 cm para páginas ímpares e de 2 cm, 3 cm para páginas pares, respectivamente. Além disso, as margens superior e inferior têm, nessa ordem, 3 cm, 2 cm para todo o documento. Todas essas medidas podem ser alteradas com a macro \paper que deve ser usada assim: \paper{left=0cm,right=0cm,top=0cm,botttom=0cm}.

Além das chaves anteriores também existe twoside que é booleana, ou seja, aceita os valores true ou false e serve para ativar o modo de impressão em duas folhas aonde as medidas das margens horizontais se invertem nas páginas pares. Ao não informar um valor para twoside subentende-se que seja true, portanto \paper{twoside} equivale a \paper{twoside=true} e esse princípio também se aplica a outras chaves booleanas.

# **5 Sumário**

Os comandos que mudam a fonte das entradas no ToC (Table of Contents, em inglês) são \tocifont, \tociifont, ..., \tocvfont (ver [verb. 2\)](#page-0-0).

```
Verbatim 2 — Aparência do sumário
```

```
\documentclass{abntexto}
```

```
\usepackage{color}
```

```
\tocifont{\color{red}\itshape}
\tociifont{\color{blue}\bfseries}
```

```
\begin{document}
    \maketoc
    \section{Título}
    \subsection{Título}
\end{document}
```

```
Fonte: o autor.
```
#### **6 Secionamento**

A personalização das macros de seção (\section, \subsection etc.) é análoga a personalização do sumário e deve ser feita com \sectionfont, \subsectionfont, etc. como exemplificado em [verb. 3.](#page-0-0)

Também há como alterar o espaço vertical acima e abaixo das seções usando \sectionspaces, \subsectionspaces, etc. Por exemplo, \sectionspaces{2ex}{1cm} insere um espaço de 2ex acima de \section e 1cm abaixo.

```
Verbatim 3 — Aparência das seções
```

```
\documentclass{abntexto}
 \usepackage{color}
 \sectionfont{\color{blue}\scshape}
 \subsectionfont{\color{red}\slshape}
 \subsubsectionfont{\color{yellow}\sffamily}
 \begin{document}
     \maketoc
     \section{Texto}
     \subsection{Texto}
     \subsubsection{Texto}
 \end{document}
Fonte: o autor.
```
# **7 Alíneas**

Use o ambiente topics para criar alíneas. Ele dispõe de dois níveis sendo que o segundo usa um travessão como marcador conforme o exemplo em [verb. 4.](#page-0-0) Naturalmente o uso de *\label é permitido*.

```
Verbatim 4 — Alíneas
```

```
\begin{topics}
     \item \label{alínea:x} 1
         \begin{topics}
             \item x
             \item y
             \item z
         \end{topics}
     \item \label{alínea:y} 2
     \item 3
 \end{topics}
Fonte: o autor.
```
# **8 Áreas de legenda**

Use \place para inserir áreas de legenda como mostrado em [verb. 5.](#page-0-0) Mas existem condições: \place deve vir por último e \label precisa estar depois de \legend. Além disso, existe a possibilidade de alterar o espaço vertical acima e abaixo de uma área de legenda com \placespaces{〈*aboveskip*〉}{〈*belowskip*〉}.

```
Verbatim 5 — Áreas de legenda
```

```
\usepackage{graphicx}
 \begin{document}
     \legend{figure}{Um título}
     \src{\texttt{www.site.com.br}. Acesso em 01 jan. 2020.}
     \label{fig:teste}
     \place{\includegraphics[width=0.4\linewidth]{example-image}}
     Ver \ref{fig:teste}.
 \end{document}
Fonte: o autor.
```
# **9 Formatação de \cite e referências**

Até o momento esta classe não possui macros para formatação de \cite e referências. Utilize \usepackage{abnt2cite} ou \usepackage[style=abnt]{biblatex}.

#### **10 Citações**

Para inserir aspas em citações diretas use \qt{〈*texto*〉}. Mas, se tratando de citações diretas com mais de três linhas, alterne para \quote{enquoted text \cite{〈*key*〉}}.

# **11 Código-fonte**

Em progresso. . .